## ICARO SOFTWARE DOWNLOAD SECTION

Icaro Software is gradually changing its software logistics. The new system offers, among others, the following advantages:

- More manageable downloading from a secure URL
- Provision of further information
- Transparency
- Sustained overview of (newly) issued customer licences
- Easy-to-use updating service

## **DOWNLOAD SECTION**

The Download section is available via the menu item DOWNLOADS on our homepage ICARO.COM .

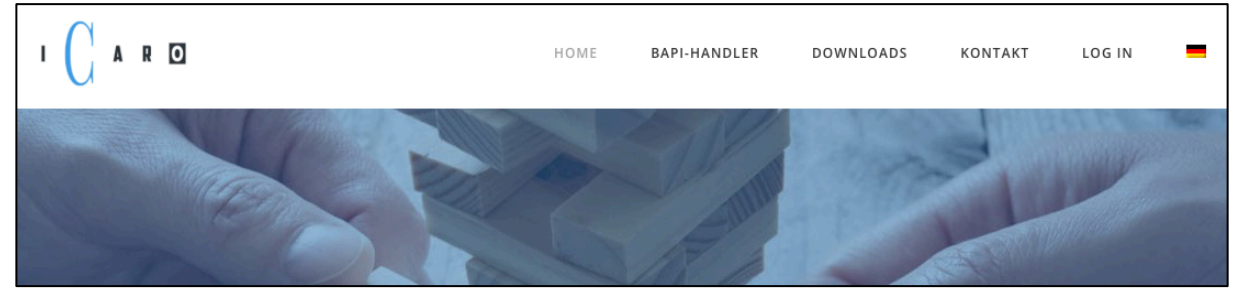

Initially, you need not log in to view the general information stored here.

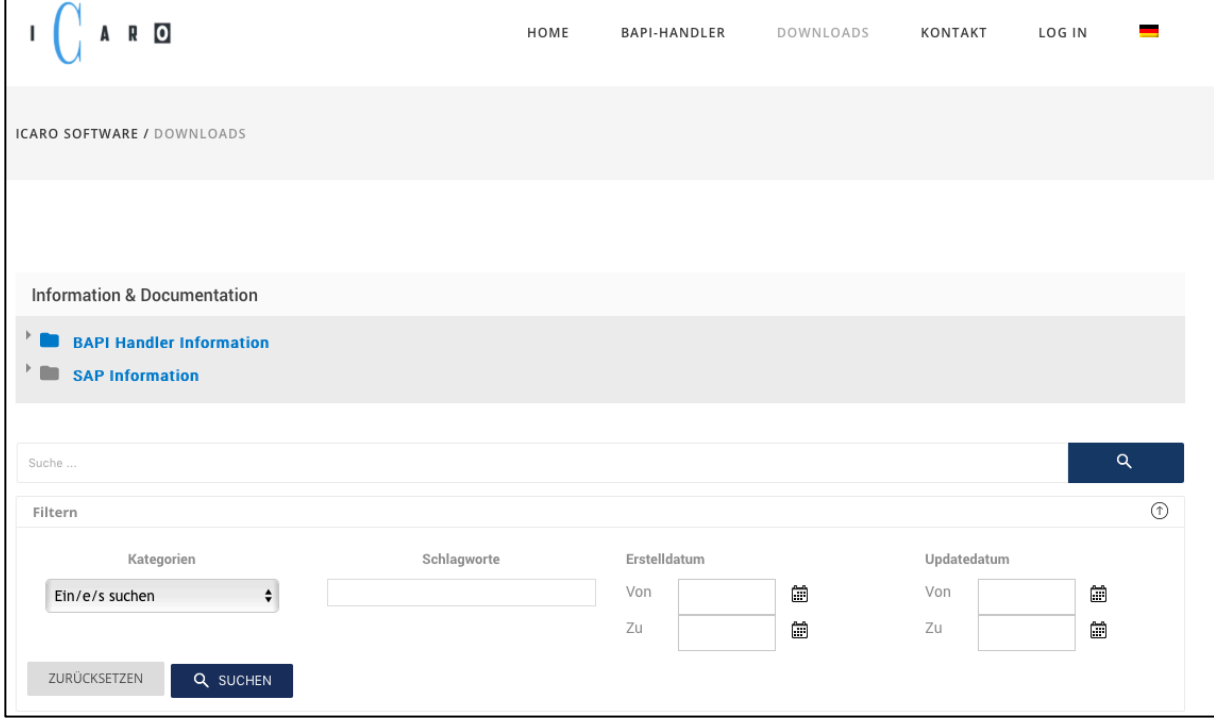

Our customers receive a user name and password in order to log in via the menu item LOG IN on our homepage, which in turn allows them to access additional files.

! The password is sent as an attachment by the system to the user. Please check your SPAM folder if you observe delays. Alternatively, and in general you can request a new password via the function PASSWORD FORGOTTEN.

## **You can use alternatively your Mail-address instead of your user name.**

Once you have successively logged in, the menu will appear different, whereby the scope of displayed downloads will be significantly larger.

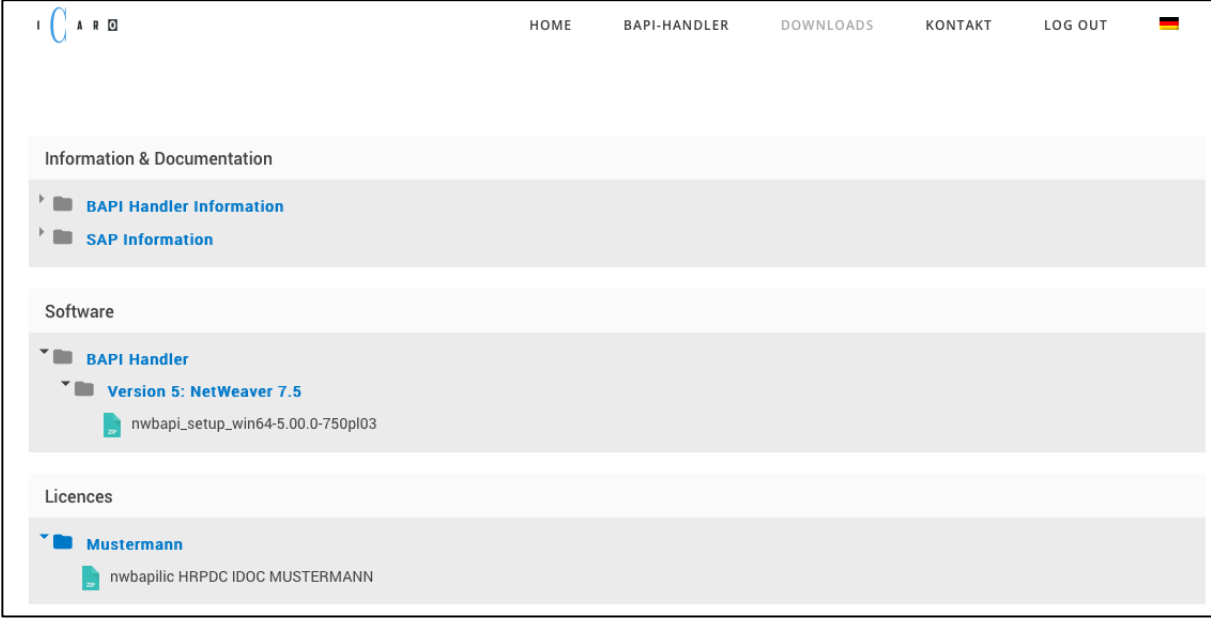

In the example above the two folders shown below have already been opened. To download files please click on them and you will see the following displayed:

9/6

**NWBAPILIC HRPDC IDOC MUSTERMANN ZIP** Dateigröße: 4 KB

Aufrufe: 1 Datum: 11-03-2019 Letzte Änderung: 24-05-2019

Now move the mouse pointer until the file name is inversely changed as seen below:

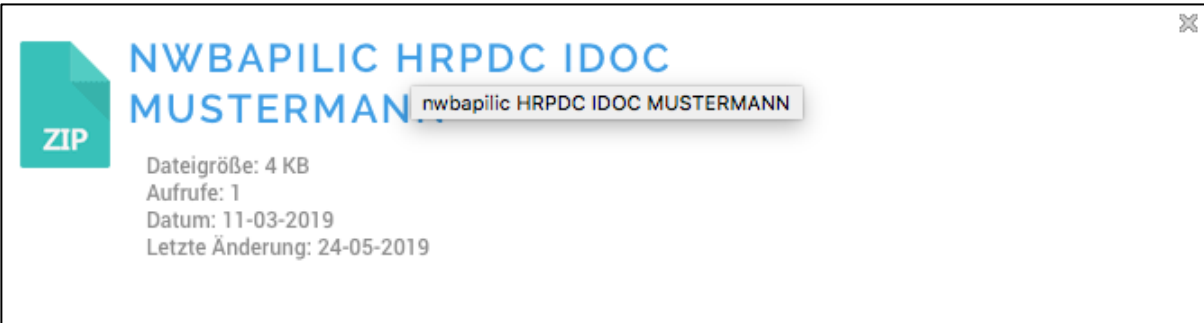

Lastly click again and the download will be started.

Please remember to load licence and corresponding software for each customer / installation.

Please feel free to send us any questions and suggestions to **info@icaro.com**